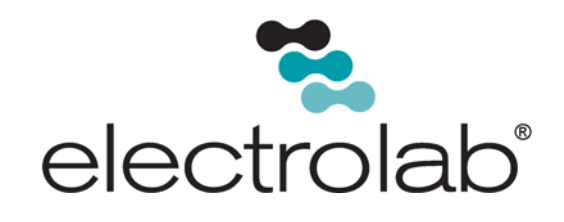

# Digital Level Sensor Model 2100

*User Manual May 2018* 

#### *EL# 29003\_rev.B*

Copyright©2018, Electrolab, Incorporated. All rights reserved. This document may not be reproduced, copied (except for a single archive copy), used, disclosed, transferred (including sold, leased, or rented) adapted or modified except in accordance with the terms and conditions of the License Agreement between the user and Electrolab, Inc. Electrolab, Inc. makes no representations of warranties with respect to the contents hereof and specifically disclaims any implied warranties of merchantability of fitness for any particular purpose. Electrolab, Inc. reserves the right to revise this publication and to make changes from time to time in its content without the obligation to notify any person or organization of such revision or changes.

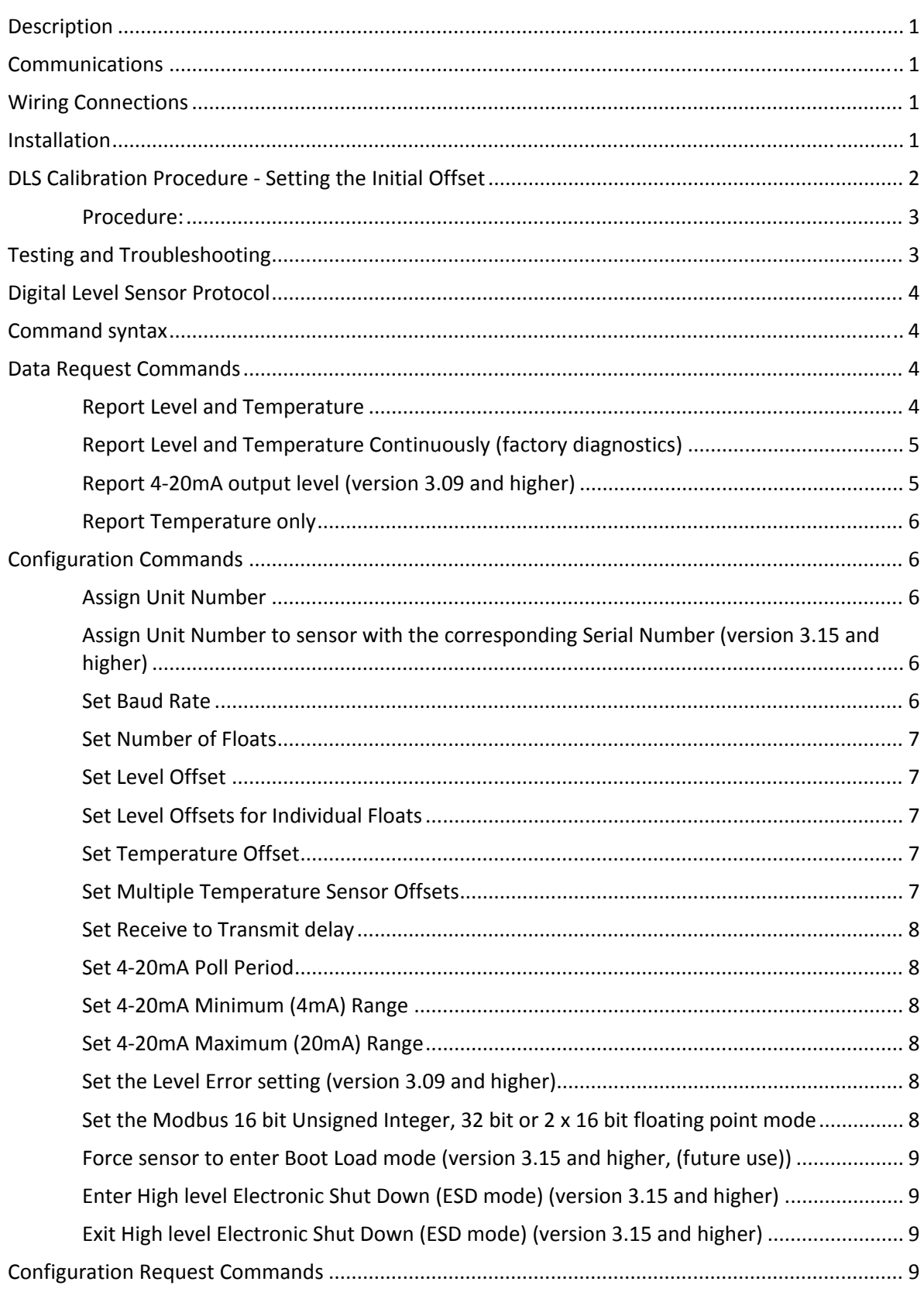

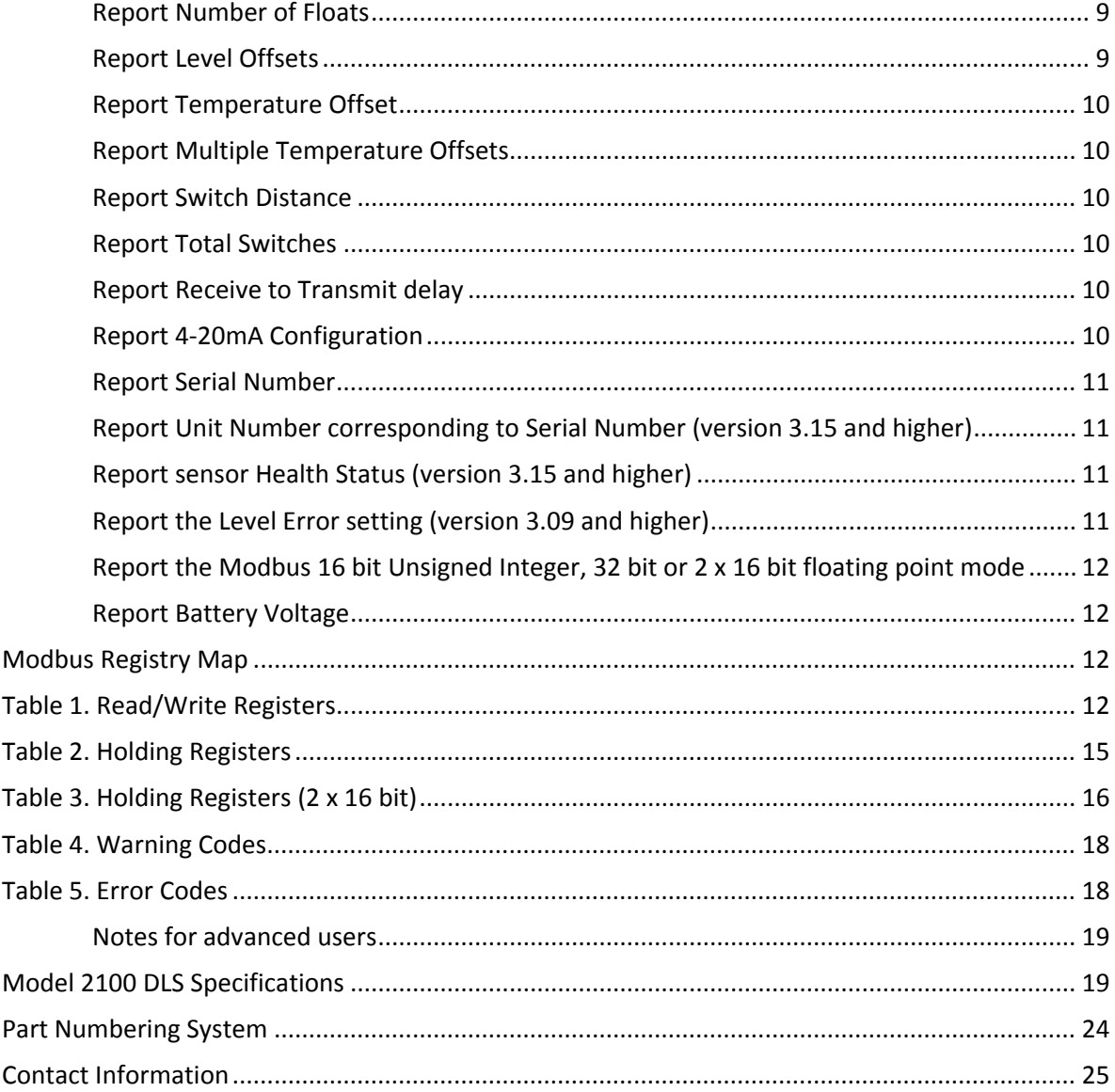

# **Description**

The Model 2100 Digital Level Sensor is a solid‐state device that measures and reports fluids level and temperatures in storage tanks. It is called a digital sensor because it reports the information in a serial bit stream. The sensor uses a float imbedded with magnets to sense the top of a fluid level(s). There is a temperature sensor mounted inside the tube fourteen inches from the bottom. When the sensor is polled for data, a series of microprocessors read and determine the position of the float(s) along the sensor tube. The main microprocessor then calculates the level and temperature and returns the data in a serial stream.

# **Communications**

The serial communication protocol is RS485 2‐wire or 4‐wire, field selectable via jumpers on the fuse board. The baud rate is set to 9600, N, 8, 1. In 4‐wire mode, one pair of wires is used strictly for transmitting and another pair is for receiving. For 2‐wire mode, only one pair of wires is needed for both transmit and receive. Two wires are needed for the power supply, therefore 4‐wire communications require a 3‐pair cable while 2‐wire communications require a 2‐pair cable.

# **Wiring Connections**

The sensor requires a power supply of 5.6 to 12.9 volts DC. To connect the sensor communication lines to the telemetry equipment, connect the sensor data receive to the RTU data transmit and the sensors data transmit to the RTU data receive. The voltage supply can be connected to a switched output so power is applied only during sensor polling.

# **Installation**

To install the sensor, follow the simple steps below while referring to the assembly diagram in Figure 2 at the end of this manual:

- 1. For stainless steel square tube sensors, install the 2-inch hub sensor-grip and a reducer for the tank port size that is to be used. Slide this assembly onto the bottom of the tube*. Go to Step 3.*
- 2. For round fiberglass tube sensors, install a reducer for the tank port size that is used on the tank. The reducer should be fed up the sensor tube and screwed onto the sensor cord grip fixed to the top of the sensor. Be careful tightening the cord grip and reducer so as not to damage the sensor. Loosen the cord grip and slide the assembly as far up the sensor as it will go. Hand‐tighten it at this point. Reattach the upper hose clamp around the sensor tube at the top of the side strip.
- 3. Slide the float up on to the sensor. The **yellow strip** on the side of the sensor tube must match up with the **white mark** on the float. On round fiberglass tubes, the white mark will line up on the ridge.
- 4. Install the float stop at the bottom of the sensor tube.

5. Carefully insert the bottom end of the sensor into the tank top port and lower the sensor slowly into the tank. Be careful with the float so it does not hang up on the port edge.

#### **CAUTION: DO NOT drop the sensor into the tank. The sensor contains many glass reed switches and a sharp impact will break them.**

- 6. When the sensor end is resting on the tank bottom, slide the reducer/sensor‐mount assembly down to the tank port and tighten it into the port. Tighten the sensor mount tight enough so the sensor cannot rotate by hand.
- 7. Unscrew the round side cover from the sensor top housing and feed the signal cable through the cord grip on the side of the sensor top. Unplug the gray, 6‐position connector from the internal fuse board.
- 8. Make sure power is off before proceeding.
- 9. Using the white depressor tool, install the six wires (4‐wire communication) or four wires (2‐ wire communication) as directed in the connection (hook‐up) diagram in Figure 3.
- 10. Plug in the connector and replace the side cover.

# **DLS Calibration Procedure - Setting the Initial Offset**

The Model 2100 Digital Level Sensor is designed to provide an accurate and dependable level measurement for oil and water levels in production tanks. The only calibration required is to set the offset value in the DLS. This can be done in the DLS or at the EFM, RTU, or PLC by determining the difference of the level between the electronic reading and the actual fluid level in the tank, measured with an approved gauge line. Once the level offset is entered in either the DLS or SCADA system, the level offset will be added to the raw value of the DLS to provide an accurate fluid level.

The level offset is determined by reading the DLS with the HHC‐1000 Hand‐Held Communicator while simultaneously gauging the level in the tank. For best results, the tank should *not* be in active production so that the fluid is not agitated at the time of reading. If it is not possible to isolate the tank, then it is recommended to take several readings of both the DLS and gauge line to make sure the readings are consistent.

**Note**: If there is no fluid in the tank, the level offset cannot be determined.

**Note**: The level offset is always added to the raw value. If a mistake is made when entering the level offset, reset the offset value to zero before proceeding to avoid large swings in readings. If there is an offset programmed in the DLS and the actual level is not correctly displayed, simply changing the offset value will *not* include the previous offset value.

Example: If a 1.50" offset is in the DLS and the DLS is still reading ¼" below actual level, the true offset should be 1.75". If you add a ¼" offset, the level reading will be 1.50" below actual level. Resetting the level offset to zero will make it easier to determine the correct offset value.

## *Procedure:*

- 1. Using the Hand‐Held Communicator (HHC‐1000), connect to the DLS and take initial readings of level and temperature. Refer to the *HHC ‐1000 User Manual* for instructions.
- 2. If readings are providing both water and oil levels, then verify that the two readings are more than 3" apart. If the difference is less than 3", the two floats will be touching and a valid offset cannot be determined.
- 3. Verify that the water level is more than 3". If less than 3", then the water float is sitting on the bottom of the tank and level offset cannot be determined.
- 4. Using a gauge line, measure the actual level in the tank and note the level. Subtract the electronic reading from the gauged level to determine the level offset value.

**For example,** if the actual level is 156.25" and the DLS reading is 155.50", then the offset value will be 0.75" (156.25‐155.50=0.75).

- 5. To program the level offset in the DLS using the HHC-1000, go to the "Set Points" menu and then to the "Level" menu. Press F2 in the "Level" menu to bring up the level offset screen.
- 6. To set the total fluid level offset, enter a value of *1* for the top float and then enter the offset value. If the value is less than one, enter the decimal value, then press "Enter."
- 7. To set the water‐interface level offset, enter a value of *2* for the bottom float, then enter the offset value, and press "Enter."
- 8. To verify that the offset is correct, return to the main screen and then read level and temperature values to verify the DLS is reading correctly.
- 9. Once the level offsets are entered, there is no further calibration required unless the DLS is removed and reinstalled in another tank.

# **Testing and Troubleshooting**

If the sensor fails to respond or does not report an accurate level, several things could be at fault. See the list of symptoms below for help in diagnosing the problem.

### **Sensor does not respond:**

#### Sensor is new and recently installed:

- The sensor wiring is incorrect: check with sensor connection (hook‐up) diagram.
- Wrong baud rate: (Factory default is 9600)
- Wrong protocol: (Factory default is N81)
- There is insufficient voltage: The sensor needs at least 5.6 VDC.

#### Sensor has been in service for some time but is not working:

- There are corroded connections or damaged cables.
- Blown fuse or shorted suppressor on the barrier board (if equipped). Check the fuses with a continuity tester.
- There is possible damage to sensor electronics.

#### Sensor sends inaccurate level or temperature:

- An incorrect level or temperature offset is programmed into sensor, RTU, or host.
- An incorrect number of floats are programmed. Check the sensor protocol list to reprogram the sensor with the correct information.

#### Sensor sends temperature but no valid level:

- If the sensor reports error code 1, the float is not on the sensor in the correct orientation. The white mark on the float must be on top of the strip on the side of the sensor (rigid sensors only).
- An incorrect number of floats are programmed. Check the sensor protocol command list to reprogram the sensor with the correct information.

# **Digital Level Sensor Protocol**

### **Command syntax**

- Uppercase characters denote littorals in the command and response streams.
- Lowercase characters represent data fields in the command and response streams. Further explanation of data field structure is provided as necessary with each command.
- All commands are terminated with carriage return **<cr>**.
- All responses are terminated with **Ccccc** (cccc=16 bit CRC field in hexadecimal) followed by a carriage return linefeed pair **<cr><lf>**. All alpha hexadecimal characters are lower case.
- The prefix to all commands and responses is **Uuu** where *uu* is the unit number (00‐31). The unit number is the identity of the level sensor to which a command is addressed or which generates the response. '\*' may be used as a wild card character for either digit in the unit number field 'uu'. The responding level sensor will always convert wildcard characters to the actual unit number.
- Commands, which modify a level sensor configuration, always return the command string and 'OK' if successful. 'EEerr' replaces 'OK' if there is a problem storing the configuration data in the level sensor EEPROM.

# **Data Request Commands**

### *Report Level and Temperature*

#### **Uuu?**

where *uu* is a two-digit unit number from 00 to 31( "\*" may be used as a wildcard for either digit)

*Note: Do Not use the wildcard "\*\*" if connected to more than one level sensor, as all sensors will respond simultaneously.*

### Response: **UuuDlll.llFtttEeeeeWwwww**

where uu = unit number lll.ll = level in inches (repeated for sensors with 2 floats) ttt = temperature in degrees F

- eeee = error number
	- $0 = No$  errors
	- 1= No float detected
	- 2 = One float is out of range on a two‐float sensor
	- 3 = Too many groups
	- $4 =$  (reserved)
	- 5 = Transmit to slave processor for level failed
	- 6 = Transmit to slave processor for temperature failed
	- 7 = Receive from slave processor of level failed
	- 8 = Receive from slave processor of temperature failed
	- 9 = No slave processors responding

*Note: If errors 5 through 9 occur and persist after power cycling, the sensorshould be returned for repair.*

wwww = warning number  $0 = No$  warnings 1 = Possible level degradation

Under normal circumstances the warning field is 0. It will display *1* if the sensor is configured for two floats and only one group of switches is detected (i.e., only one float is present or both floats are abutted).

Note: The number of decimal places in a data field implies nothing about the accuracy of the *data, i.e., levels are not accurate to 0.01 inches.*

#### *Report Level and Temperature Continuously (factory diagnostics)*  Uuu??

Response: **Same as above**, except continuously with internal module configuration and reported individual switch activation and groups of activated switches.

*Note: The unit must be powered down before it will respond to other commands.*

### *Report 4-20mA Output Level (version 3.09 and higher)*

Uuu?M

Response: UuuMhhhhEeeeeWwwww

Where uu = unit number

hhhh = hex value 0x0000‐0xFFFF

eeee = error number

- $0 = No$  errors
- 1= No float detected
- 2 = One float is out of range on a two‐float sensor
- 3 = Too many groups
- $4 =$  (reserved)
- 5 = Transmit to slave processor for level failed
- 6 = Transmit to slave processor for temperature failed
- 7 = Receive from slave processor of level failed
- 8 = Receive from slave processor of temperature failed
- 9 = No slave processors responding
- *Note: If errors 5 through 9 occur and persist after power cycling, the sensor should be returned for repair.*
- wwww = warning number (0 means "No warnings")
	- $0 = No$  warnings
	- 1 = Possible level degradation

#### *Report Temperature Only*

Uuu?T Response: UuuFxxEeeeeWwwww Where xx= temperature

## **Configuration Commands**

#### *Assign Unit Number*

UuuNnn Where uu = unit number (from 00 to 31) nn = new unit number

*Note: Unit number 00 is not valid in Modbus RTU mode*

Response: **UuuNOK** Where uu = newly assigned unit number

### *Assign Unit Number to Sensor With the Corresponding Serial Number (version 3.15 and higher)*

UsssssssNnn sssssss = seven‐digit serial number nn = two‐digit unit number Response: **UuuNOK** uu = new unit number **UuuEEerr** Write to EEPROM failed

#### *Set Baud Rate*

UuuBbbbb[b][pds] Where bbbb[b] = 1200, 9600, 14400, 19200, 38400, or 57600 (9600 is default) (v3.15 and higher) pds = parity, data length, stop bit (pds options) N81 (default) E71 O71 For example**,** to program Unit 00 to 9600 E 7 1 would be U00B9600E71

**Note**: It is not necessary to power down the Model 2100 before this command takes effect. The Model 1000 must have power cycled for this command to take effect.

Response: **UnnBOK**

#### *Set Number of Floats*

UuuFn Where uu = unit number n = float number (1 or  $2 -$  Standard; 11 or  $12 - 1/8$ " Resolution; 11 – Single Float; 12 – Dual Float) Response: **UuuFOK**

#### *Set Level Offset*

**UuuLOslll** Sets the offset for the level sensor Where uu = unit number sIIlI = sign and offset with two implied decimal places **Note:** If two floats, assigns the same offset to both Response: **UuuOLOK**

### *Set Level Offsets for Individual Floats*

**UuuL[1|T]Oslll.ll** Sets the top float offset. Example of setting top level offset for Unit 00 to 2.25 inches ‐ U00L1O2.25

**UuuL[2|B]Oslll.ll** Sets the bottom float offset. (*Dual Float Sensor only)* Example of setting bottom level offset for water interface to 1.75 inches ‐ U00L2O1.75 Where uu = unit number slll.ll = sign and offset with two implied decimal places. The Plus (+) sign is assumed. The Minus (‐) must precede the offset value if required.

If no decimal places are required, then you do not need to add to value **Note:** "O" in the command is the letter *O* and not the number zero Response: **UuuLOOK**

### *Set Temperature Offset*

UuuOFsoo Where uu = unit number soo = ‐99 to 99 (optional sign) Response: **UuuOFOK**

#### *Set Multiple Temperature Sensor Offsets*  **UuuTnOso.o** Where uu = unit number

n = temperature sensor identifier (1‐8, 1 is at top) so.o = ‐9.9 to 9.9 degrees (optional sign) Response: **UuuTnOOK**

#### *Set Receive to Transmit Delay*

UuuRmmm Where uu = unit number mmm = milliseconds (50 to 250). The default is 127ms Response: **UuuROK**

#### *Set 4-20mA Poll Period*

UuuMPpppp Where uu = unit number pppp = seconds (Default is 30 seconds) Response: **UuuMPOK**

Note**:** Poll Periods less than 20 seconds may shorten the life expectancy of the 4/20mA converter board. The relay (which power cycles the sensor to reduce power consumption) is rated for 10,000,000 cycles.

#### *Set 4-20mA Minimum (4mA) Range*

UuuMINmm.mm Where uu = unit number mm.mm = level for 4mA output (Default is 00.00) Response: **UuuMINOK**

#### *Set 4-20mA Maximum (20mA) Range*

UuuMAXmmm.mm Where uu = unit number mmm.mm = level for 20mA output in inches (Default is 240.00") Example: For 20‐foot long sensors = 240.00 Response: **UuuMAXOK**

#### *Set the Level Error setting (version 3.09 and higher)*

UuuSETERRx Where uu = unit number x = 0 will set the level error report to be 999.99. This is the default setting. x = 1 will set the level error report to be 000.00. Response: UuuSETERROK

# *Set the Modbus 16 bit Unsigned Integer, 32 bit or 2 x 16 bit floating point mode*

UuuIFxxxx

Where

uu = unit number xxxx = 1007 will set the 16 bit Unsigned integer mode. This is the default setting. xxxx = 1008 will set the 32 bit floating point mode. xxxx = 1009 will set the 2x16 bit floating point mode (**v3.14 and higher**). Response: UuuIFOK

### *Force sensor to enter Boot Load mode (version 3.15 and higher, (future use)*

**UUUFB**  uu = two‐digit unit number Response: **none**

# *Enter High Level Electronic Shut Down (ESD mode) (version 3.15 and higher)*

**UuuESDONn**

uu = unit number

n = one‐digit number from 1 to 3 which represent the number of level request commands that will respond with the maximum level without cycling power. After this number, the sensor reverts to normal operation (Note: If power is cycled the count reverts back to programmed number of polls).

Response: **UuuESDONOK** ESD mode was successfully activated

# *Exit High Level Electronic Shut Down (ESD mode) (version 3.15 and higher)*

**UuuESDOFF**

Response: **UuuESDOFFOK** ESD mode exit successfully **Note:** UuuESDON0 also turns off ESD mode

# **Configuration Request Commands**

#### *Report Number of Floats*

UuuF? Response: **UuuFn** Where uu = unit number n = number of floats (1 or  $2 -$ Standard; 11 or  $12 - 1/8$ " Resolution; 11 – Single Float; 12 – Dual Float)

### *Report Level Offsets*

UuuLO? Response: UuuL1Osnn.nnL2Osnn.nn Where uu = unit number snn.nn = sign and offset with two implied decimal places

### *Report Temperature Offset*

UuuOF? Response: **UuuOFsff** Where uu = unit number  $s =$  sign ff = temperature offset (degrees F)

### *Report Multiple Temperature Offsets*

UuuTO? Response: **UuuTnOso.o…..= TnOsn.n** repeated for additional temperature sensors Where uu = unit number n = temperature sensor (1‐8, 1 is top sensor) s = sign o.o = temperature offset

#### *Report Switch Distance*

UuuD? Response: **UuuDd**  Where uu = unit number d = distance between switches as integral tenths of an inch (e.g.,  $5 = 0.5$  inches,  $10 = 1$ ) inches)

#### *Report Total Switches*

UuuS? Response: **UuuSssss** Where uu = unit number ssss = total number of switches in the sensor

#### *Report Receive to Transmit delay*

UuuR? Response: **UuuRmmm** Where uu = unit number mmm = delay in milliseconds

#### *Report 4-20mA Configuration*

UuuMC? Response: UuuPppppL1\_4MAll.ll\_20MAhhh.hh Where uu = unit number Ppppp = Polling period in seconds L1 = Data source is top float \_4MAll.ll = Level to output 4 mA \_20MAhhh.hh = Level to output 20 mA

### *Report Serial Number*

UuuSN? Response: UuuSNxxxxxxx Where uu = unit number xxxxxxxx = serial number.

### *Report Unit Number corresponding to Serial Number (version 3.15 and higher)*

UsssssssN? sssssss seven digit serial number Response: UsssssssNuu uu = unit number

#### *Report sensor Health Status (version 3.15 and higher)*

UuuH? uu = two digit unit number Response: grp0=ttt‐bbb‐‐grp1=ttt‐bbb grp3=ttt‐bbb‐‐grp4=ttt‐bbb UuuDlll.ll[Dlll.ll]Fttt[Fttt……]EeeeeWwwww BATTERY‐VOLTAGE:vv.vV

If sensor works in normal operation parameters the message will be UuuSENSOR‐OK

Error, one or more of the following Error messages

NO‐SWITCH‐CLOSED ONLY‐ONE‐GROUP‐FOUND‐ON‐A‐TWO‐FLOAT‐SYSTEM TOO‐MANY‐GROUPS‐TO‐RESOLVE‐THE‐LEVEL NO‐FLOAT‐CONFIGURED TRANSMIT‐TO‐PIC‐PROCESSOR‐FOR‐LEVEL‐FAILED RECEIVE‐FROM‐PIC‐PROCESSOR‐FOR‐LEVEL‐FAILED TRANSMIT‐TO‐PIC‐PROCESSOR‐FOR‐TEMP‐FAILED RECEIVE‐FROM‐PIC‐PROCESSOR‐FOR‐TEMP‐FAILED

Warning, one or both of the following Warning messages:

WARNING!‐POSSIBLE‐LEVEL‐DEGRADATION WARNING!‐POSSIBLE‐LEVEL‐DEGRADATION‐DUE‐TO‐OFFSET

### *Report the Level Error Setting (version 3.09 and higher)*

UuuSETERR? Response: UuuSETERR=x Where uu = unit number x = 0 is set for level error report to be 999.99 (default)  $x = 1$  is set for level error report to be 000.00

### *Report the Modbus 16 bit Unsigned Integer, 32 bit or 2 x 16 bit floating point mode*  UuuIF? Response: **UuuIF=x** Where uu = unit number  $x = 0$  is set for 16 bit Unsigned integer mode. This is the default setting.  $x = 1$  is set for 32 bit floating point mode. x = 2 is set for 2x16 bit floating point mode (**v3.14 and higher**)

#### *Report Battery Voltage*  **UuuBV?**

Response: **UuuBVvv.vV** Where uu = unit number vv.v = battery voltage in volts

# **Modbus Registry Map**

Read/Write functions are given in Table 1. The read only functions in the holding registry are referenced in Table 2 & Table 3. The sensor warnings codes are provided in Table 4. Error codes are given in Table 5.

# **Table 1. Read/Write Registers**

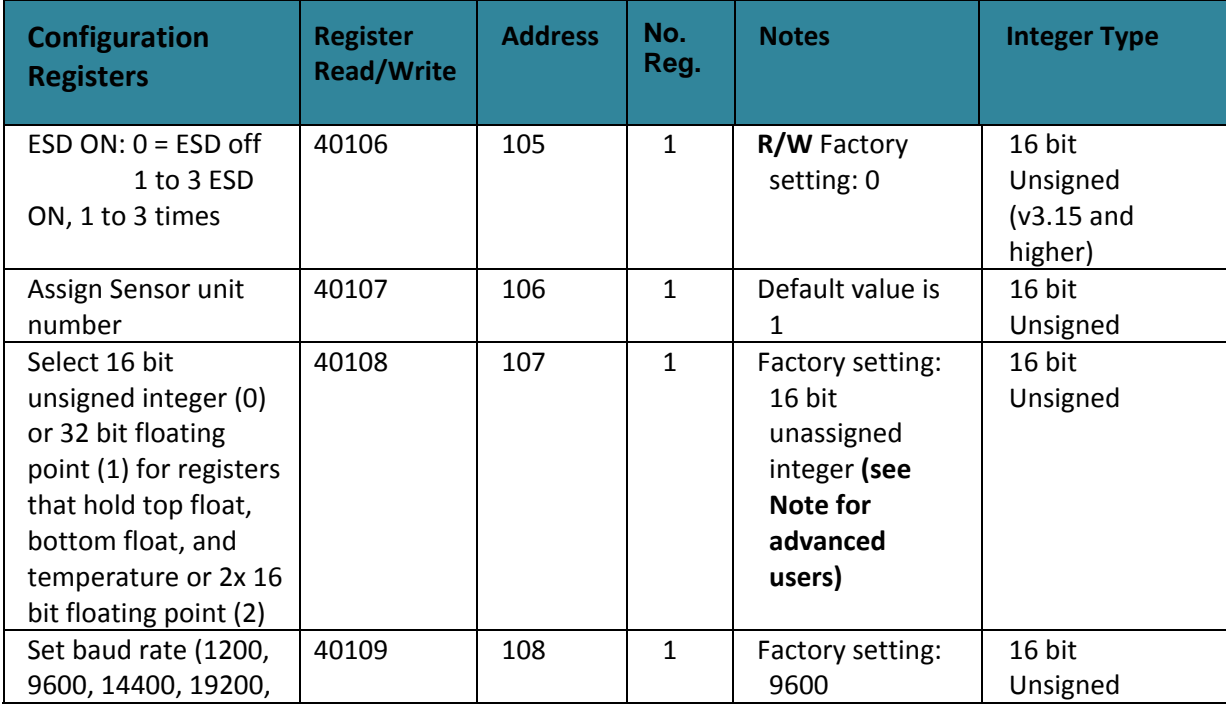

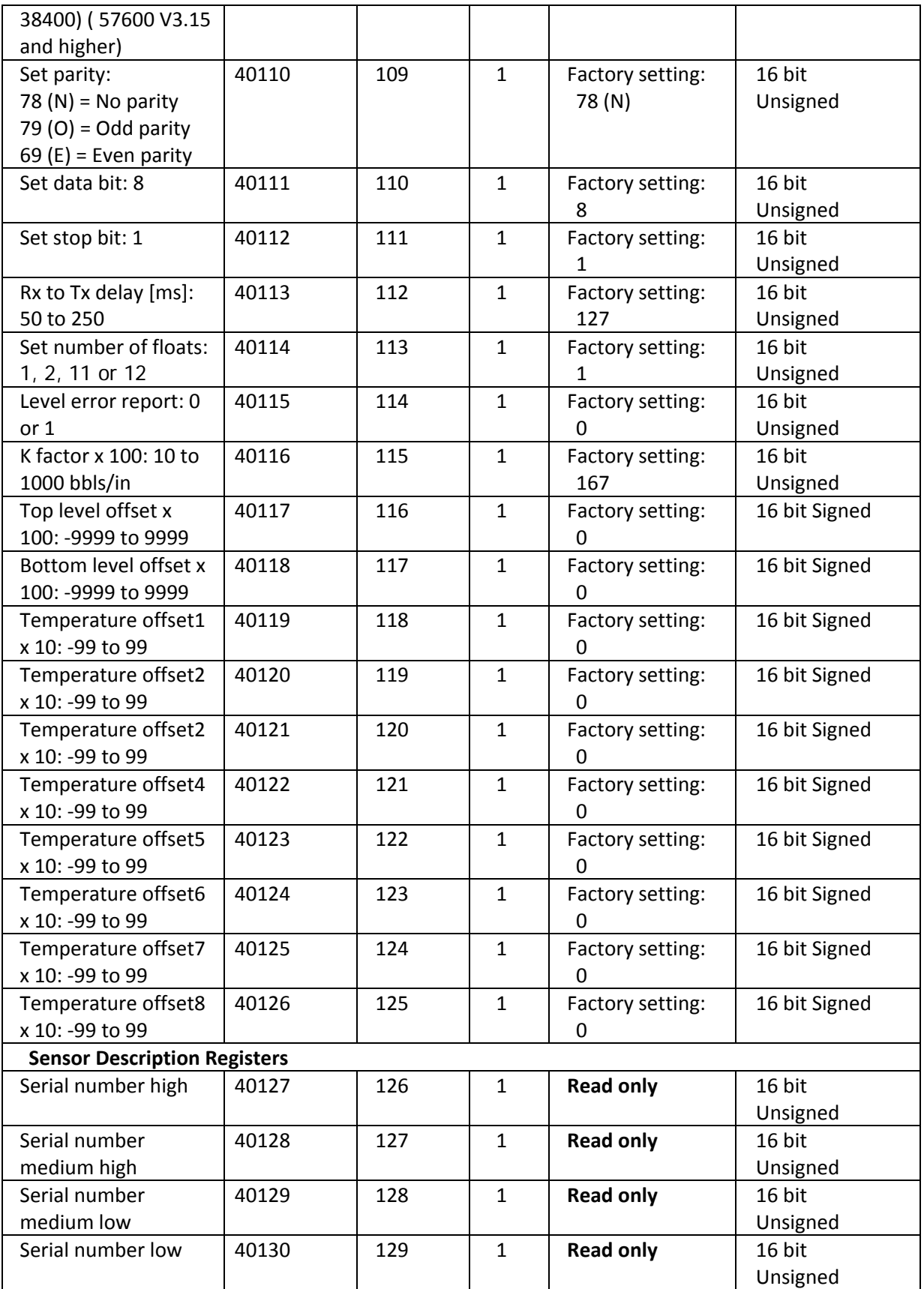

1 to 8

5 or 10

1 to 8

Number of

Version number | 40131

Number of switches | 40133

Number of modules:

Switch distance x 10:

temperature sensors:

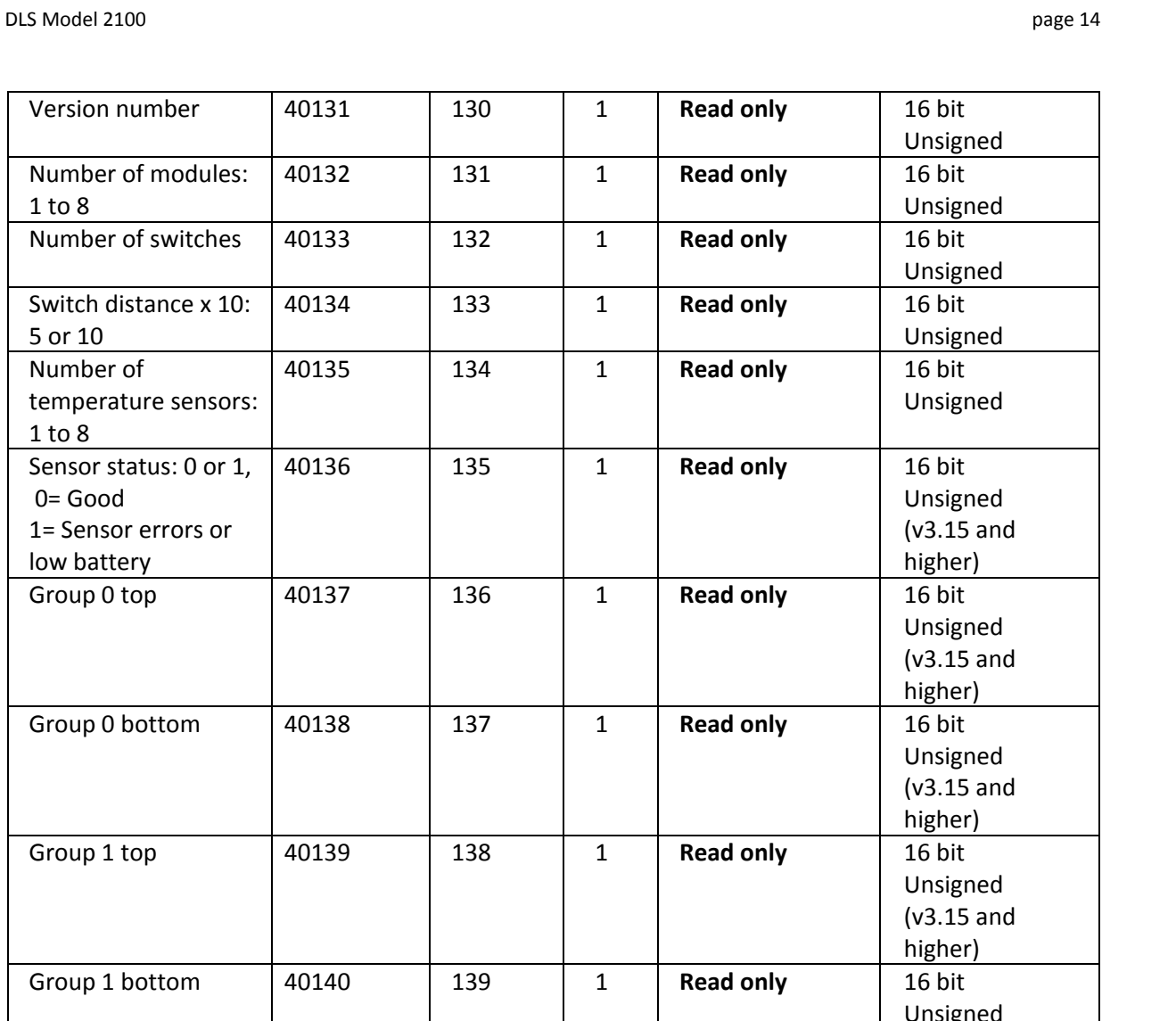

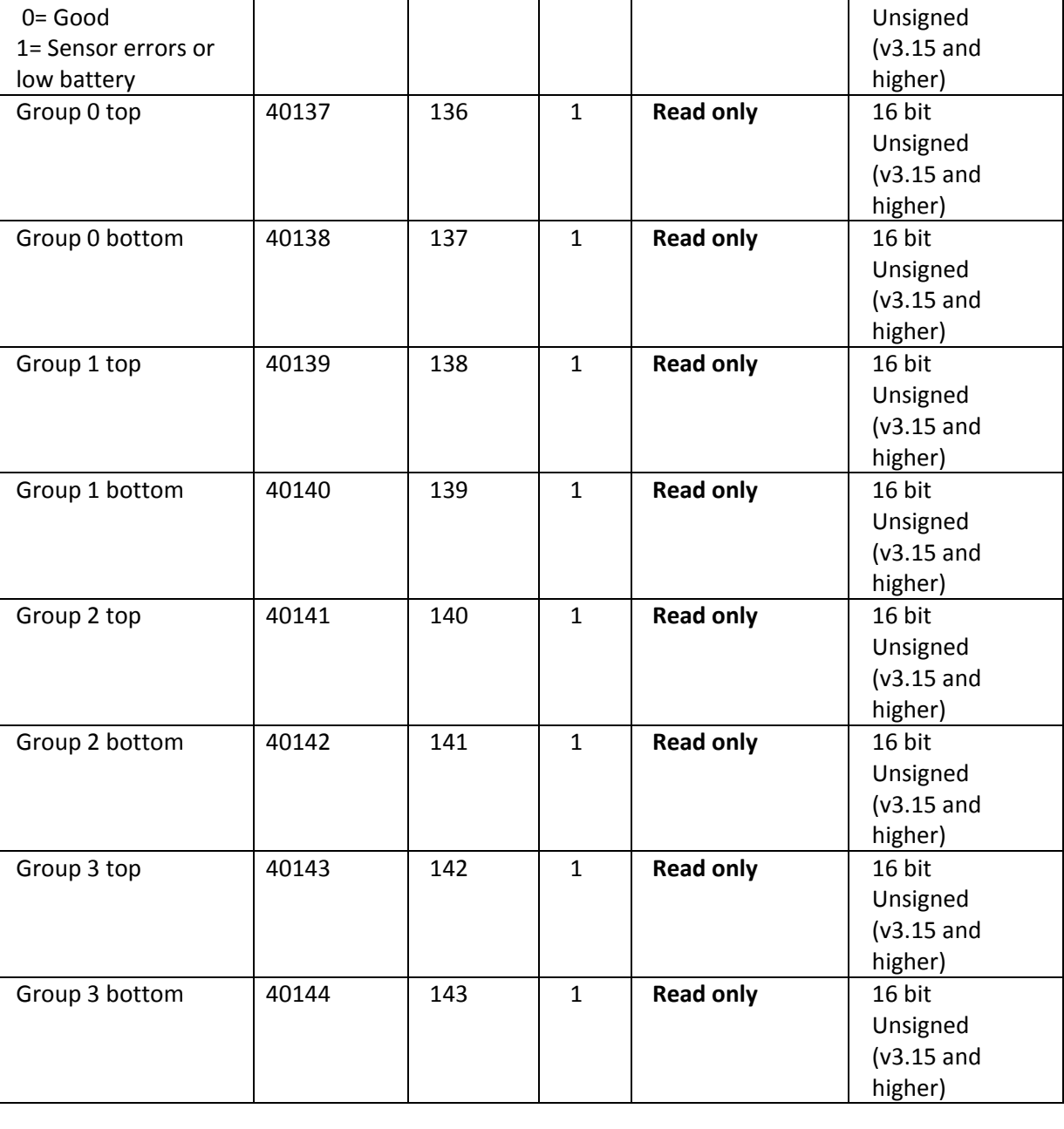

# **Table 2. Holding Registers**

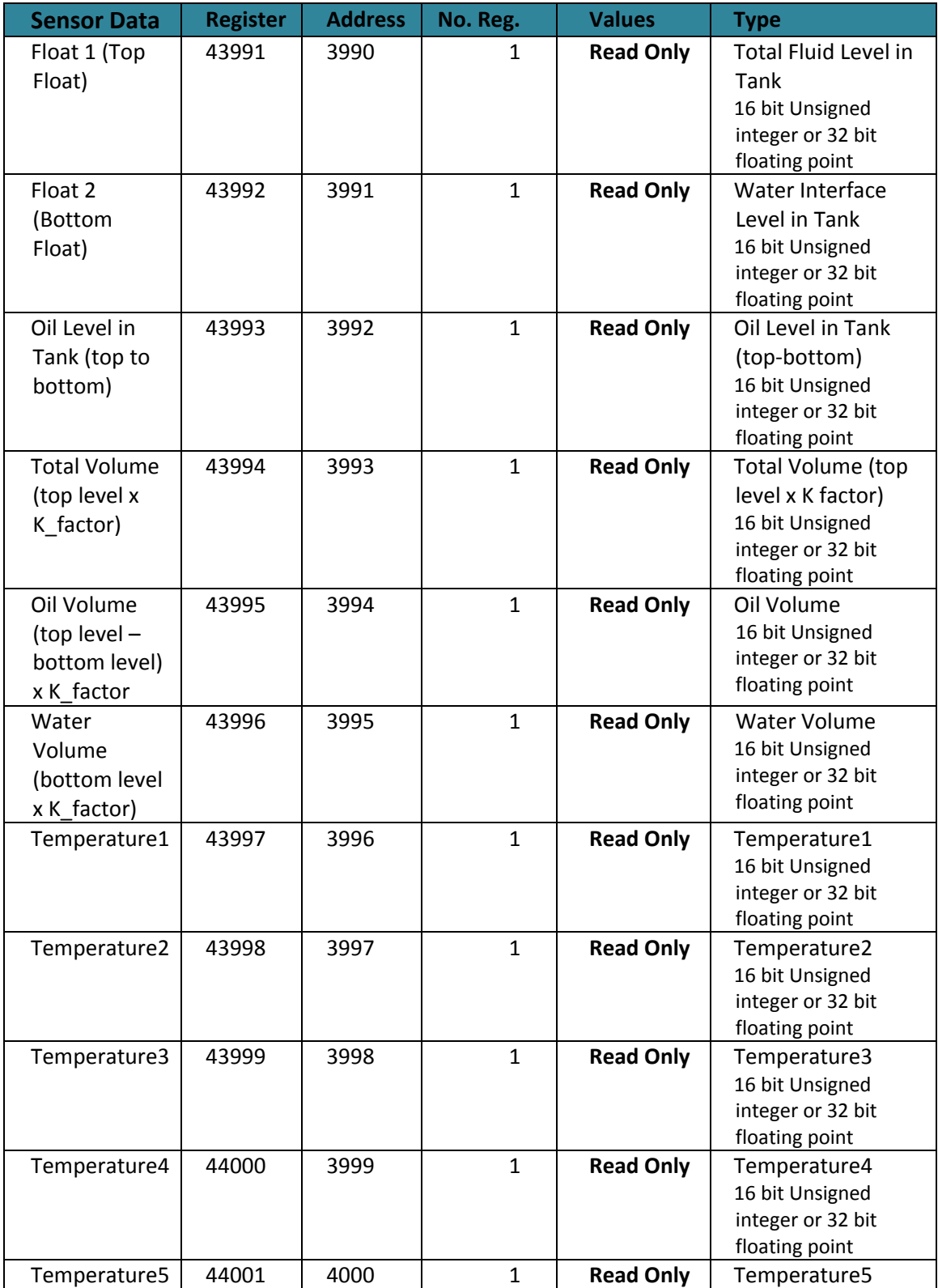

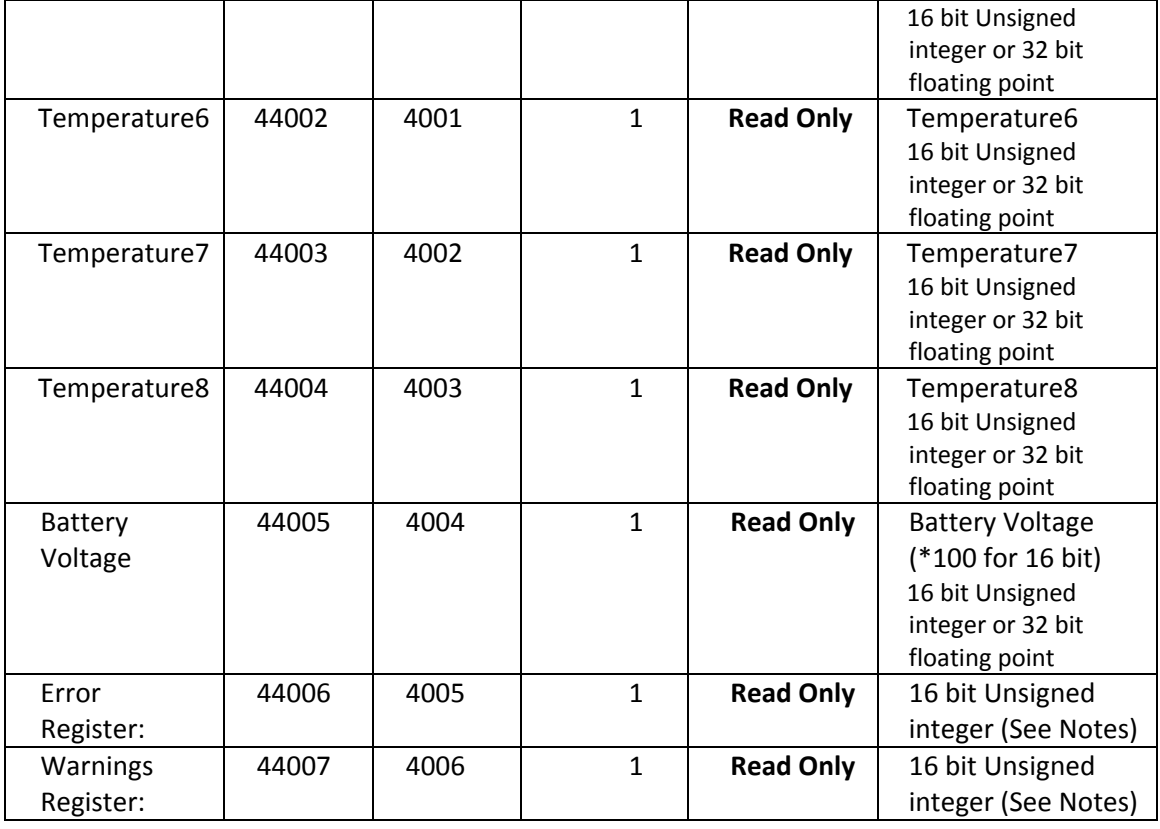

# **Table 3. Holding Registers (2 x 16 bit)**

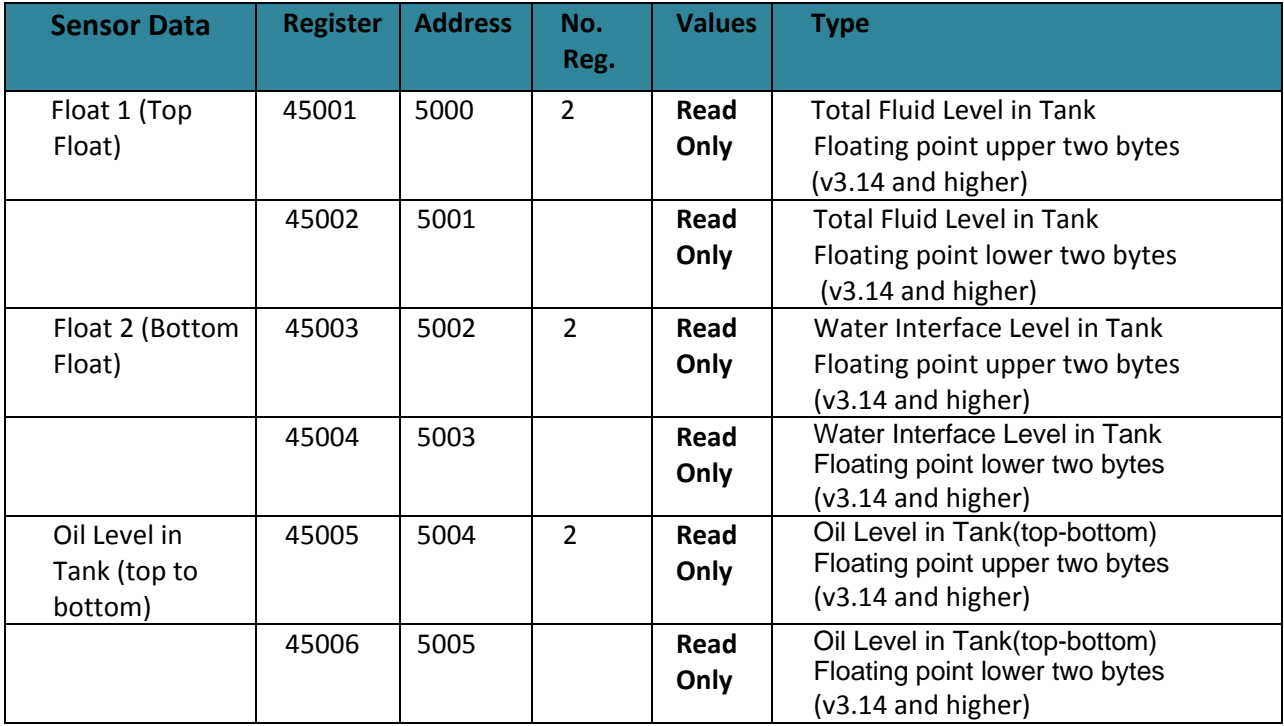

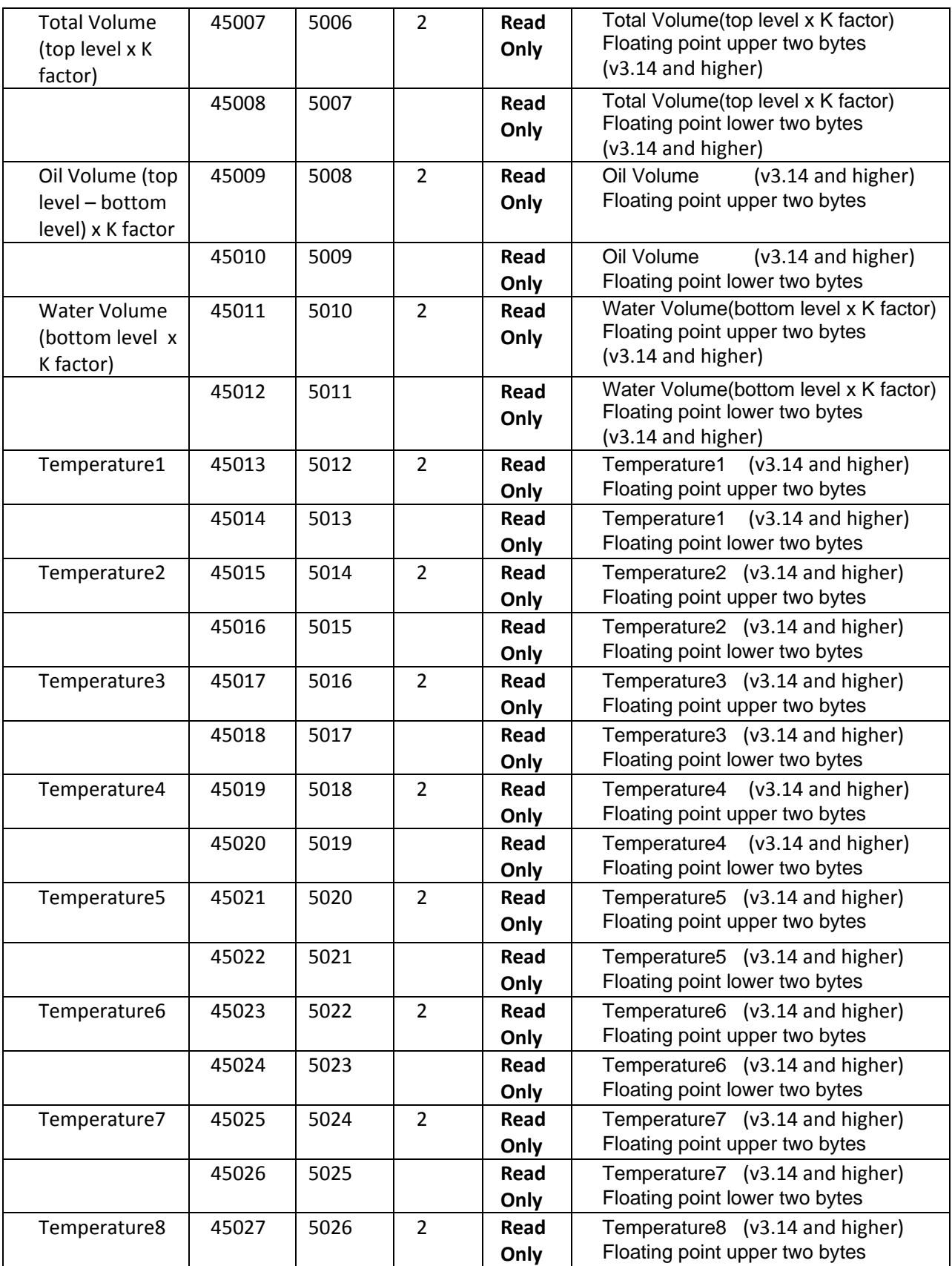

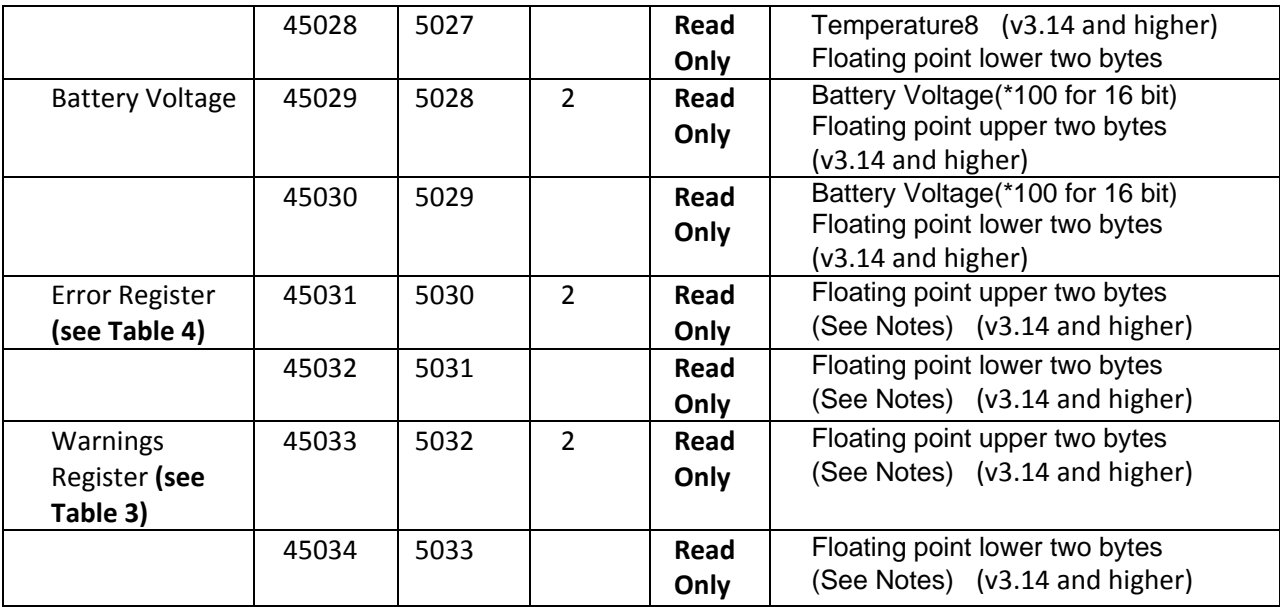

# **Table 4. Warning Codes**

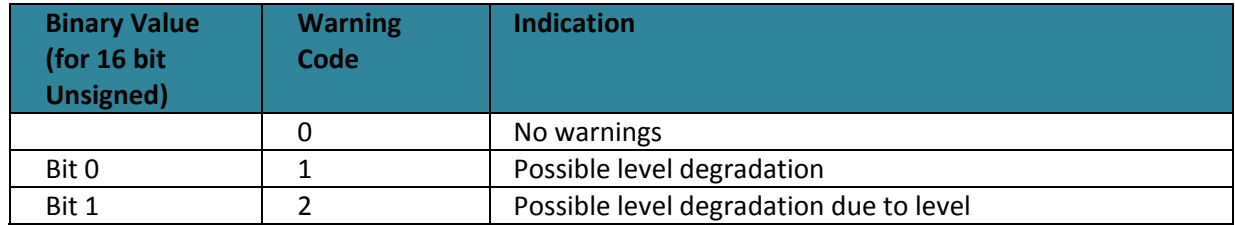

# **Table 5. Error Codes**

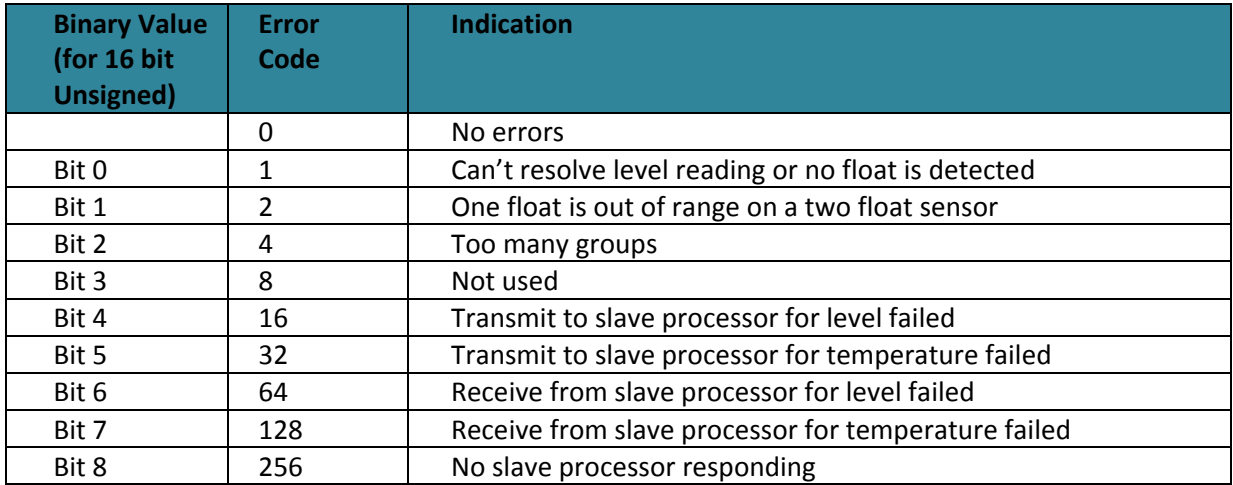

*Notes for advanced users***:** Writing 1007 at register address 107 will set register 107 to "0'" This will set the device registers that hold top float, bottom float, and temperature to 16 bit Unsigned integer. Writing 1008 at register address 107 will set register 107 to "1" and will set the device hold registers 43991(3990) to 44007(4006) to 32 bit floating point format. Writing 1009 at register address 107 will set register 107 to "2" and will set the device hold registers 45001(5000) to 45034(5033) to 2 x 16 bit floating point format. Reading register 107 will return "0" for 16 bit, "1" for 32 bit floating point, and "2" for  $2 \times 16$  bit floating point format.

# **Model 2100 DLS Specifications**

Measurement Length: Available from 2 to 35 feet in length

Tubing Material: 316L stainless steel ‐ standard 18 gauge ‐ standard Fiberglass‐ optional

Float: Nitrophyl/stainless steel One used for single liquid Two used for water interface Designed to fit though a 3‐inch NPT female tank port (Stainless Steel) Designed to fit though a 4‐inch NPT female tank port (Fiberglass) Level measurement increments and accuracy: 1/4 inch resolution, +/‐ 1/8 inch accuracy 1/2 inch resolution, +/‐ 1/4 inch accuracy 1/8 inch resolution, +/‐ 3/16" accuracy Operating temperature range ‐40° C to +85° C

Temperature Measurement: First sensor 12‐14 inches from bottom Up to 8 temperature sensors available with desired spacing: optional +/‐ 1.5° C accuracy

Power Requirements: 5.6 VDC to 12.9 VDC

Power Consumption: 15mA nominal 20mA maximum

Pressure: 15 psi: standard Higher pressure ratings available as custom orders

Communication: RS485 Two‐ or four‐wire communications Baud rate and parity programmable (up to 57600 baud) (v.3.15 and higher) 4‐20mA signal available when connected to digital‐to‐analog converter board Wireless capable

Protocol:

Modbus RTU 16 bit unsigned integer\* Modbus RTU 32 bit floating point\* Modbus RTU (2x 16 bit) for alternate 32 bit floating point\*\* Serial data via ASCII \*Note Modbus RTU available in version 3.13 and higher. \*\*Available in version 3.14 and higher.

#### Wiring:

Two‐wire communication ‐ two twisted pair, (16‐18 AWG) recommended Four‐wire communication ‐ three twisted pair, (16‐18 AWG) recommended

Classification:

Class I, Div 1, Group D Hazardous Locations (when connected to an approved intrinsically safe barrier board)

Certification: ANSI/UL‐913 CAN/CSA C22.2, No. 157

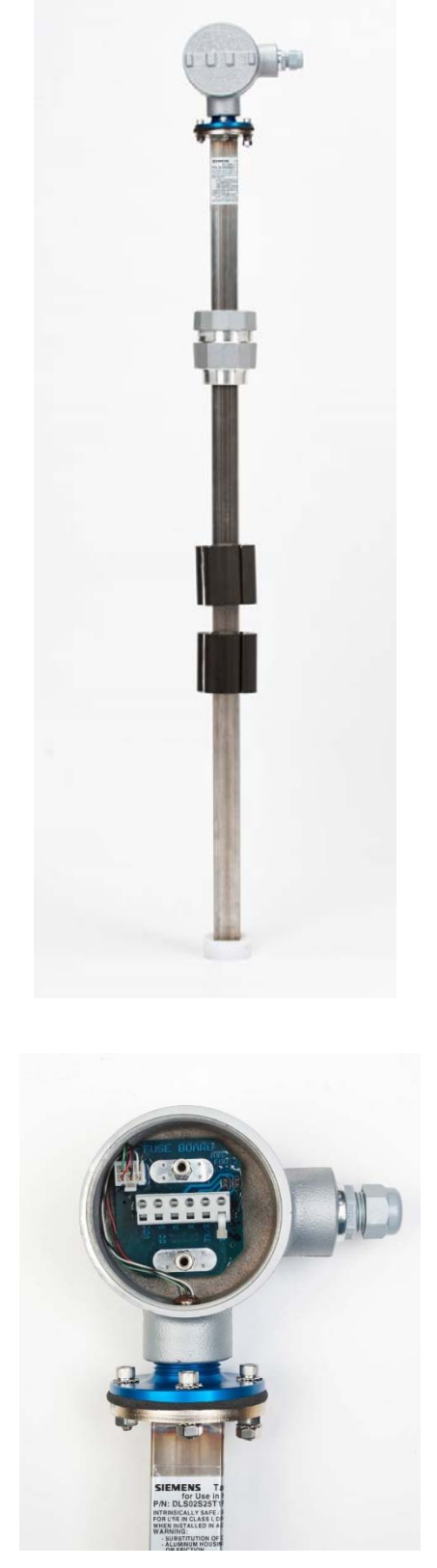

 *Figure 1. Model 2100 Digital Level Sensor*

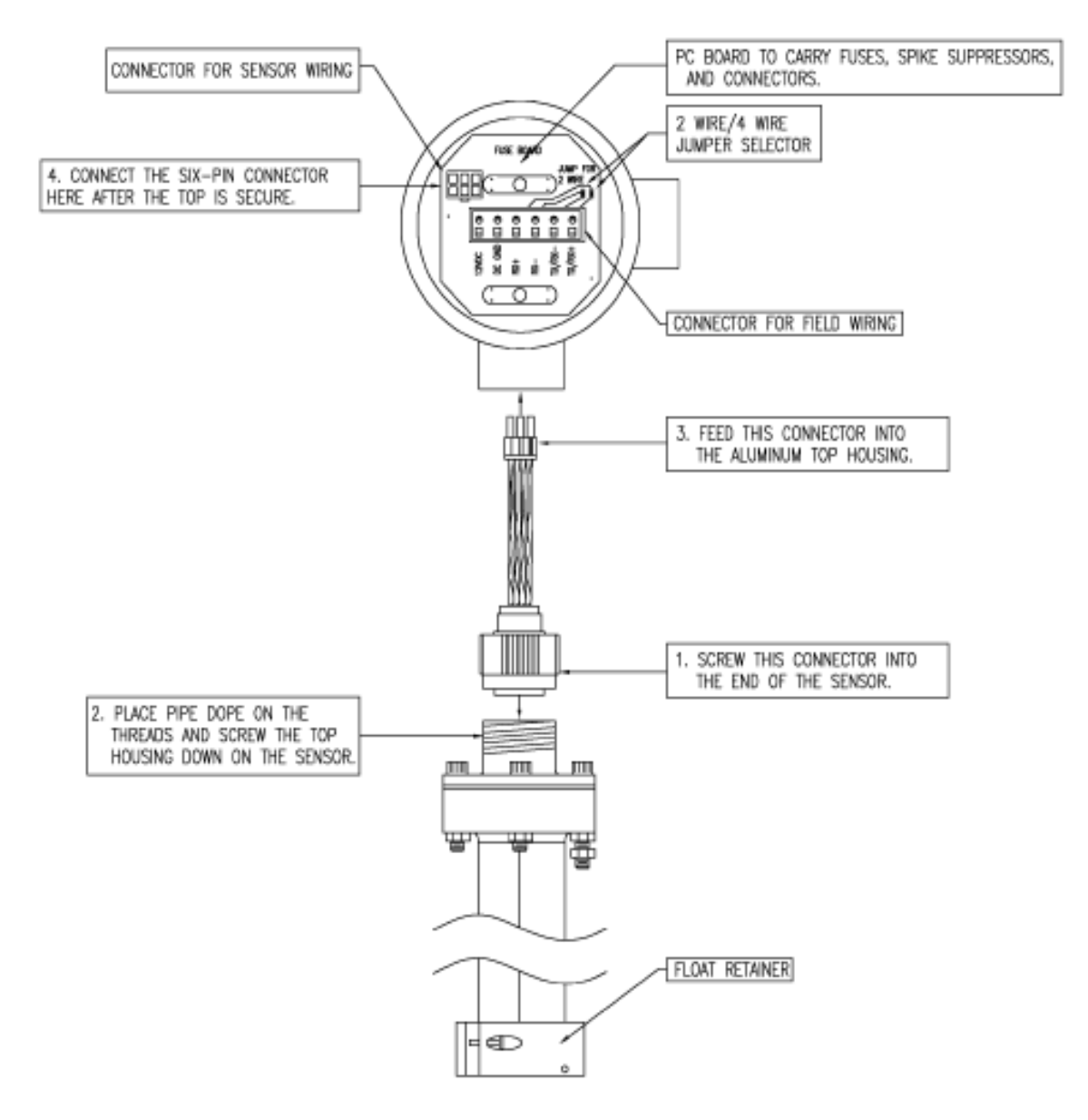

*Figure 2. DLS2100 Assembly Diagram*

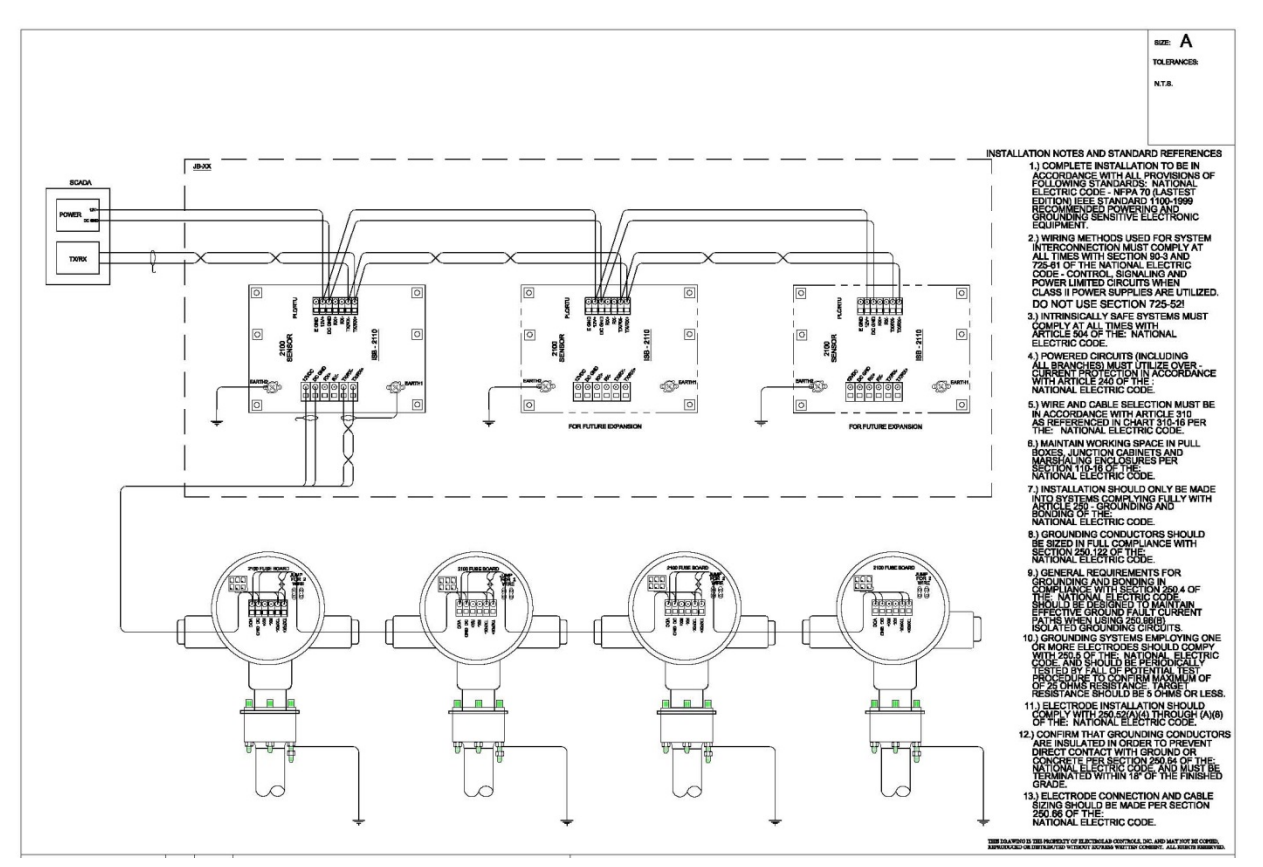

 *Figure 3. DLS2100 Connection Diagram*

# **Part Numbering System**

The sample below is the part number for a 16-foot sensor with  $\frac{1}{4}$  inch resolution, one temperature sensor, and a single float going into a tank with a 4‐inch port and being wired up as two‐wire RS485.

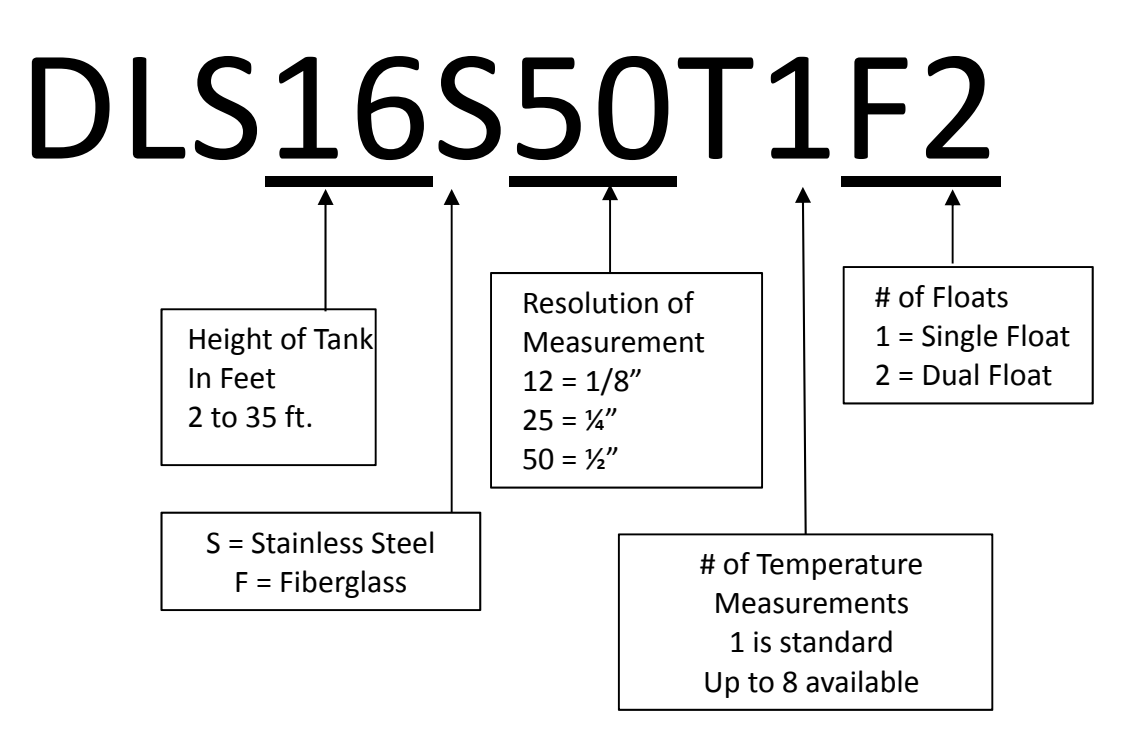

#### *Figure 4. DLS Part Numbering System*

In addition to the information provided within the part number, other information is necessary when ordering:

- 1. **Total Tube Length:** Default is Measurement Length plus 18 inches. Note: If installing in a dome‐top tank, like a fiberglass tank, you will need to order a sensor that is 1' longer than the tank height to accommodate the extra height the dome adds.
- 2. **Baud Rate and Parity desired:** Default is 9600, N, 8, 1. If other baud rate and parity are required, please specify.
- 3. **Unit Numbers Required:** If ordering more than one sensor for a location, then you may have the level sensors pre-addressed with the required unit numbers prior to shipment for the tanks on that location. Example: If there are 3 tanks on one location, then specify that the level sensors be addressed U01, UO2, and U03. Alternate numbering sequences may be chosen. If no unit numbers are specified, then default will be Unit 01.

# **Contact Information**

For further information or for assistance, please contact: Electrolab, Inc. 159 Enterprise Parkway Boerne, Texas 78006 Phone: (210) 824‐5364 TF: (888) 301‐2400 Email: InsideSales@electrolabcontrols.com www.electrolabcontrols.com